## Merging two items

\*

If an item has inadvertently been added twice, with slightly different descriptions, here is your safety line! Choose **Merge two items...** from the **Item** menu. Enter the item to keep and the item to be merged.

| Merge items                                                                                    |           |
|------------------------------------------------------------------------------------------------|-----------|
| Merge two items into one- use with caution!                                                    |           |
| Item to keep                                                                                   |           |
| enter item name                                                                                |           |
| Item to merge- will be deleted                                                                 |           |
| enter item name                                                                                |           |
| Note: merging items will affect all historical<br>records for the merged item. Only items that | Cancel OK |
| have been mistakenly double-entered should                                                     |           |

- **Important** if you merge two items that are, in fact, different, you will really mess things up. There is no un-do for this operation.
- Notes
  - merging items affects all historical records except for item names on finalised transactions, which will retain the original name for safety reasons.
  - items that either have a bill of materials or are used in a bill of materials cannot be used for the item to delete/merge. If you try to do so, you will be warned.

<note>To continue to the next section of the mSupply® user guide click here</note>

From: https://docs.msupply.org.nz/ - mSupply documentation wiki

Permanent link: https://docs.msupply.org.nz/items:merge\_items?rev=1342008142

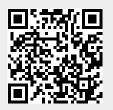

Last update: 2012/07/11 12:02

1/1